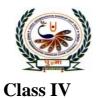

## पु•ना International School Shree Swaminarayan Gurukul, Zundal

SA-II- Assignment 2020-21

Sub: Computer

| 1.  | Tick () the co                                                                         | orrect answe    | er.                        |                   |  |  |  |  |  |  |
|-----|----------------------------------------------------------------------------------------|-----------------|----------------------------|-------------------|--|--|--|--|--|--|
| 1)  | Which of the foll                                                                      | lowing can a s  | lide contain?              |                   |  |  |  |  |  |  |
|     | a. text                                                                                | b. images       | c. sound and video         | s d. all of these |  |  |  |  |  |  |
| 2)  | when a series of slides is presented one after another, the presentation is called a   |                 |                            |                   |  |  |  |  |  |  |
|     | a. <u>slide show</u>                                                                   | b. slide sorte  | r c. slide bar             | d. none of these  |  |  |  |  |  |  |
| 3)  | Which tab displays all of the slides in a small view?                                  |                 |                            |                   |  |  |  |  |  |  |
|     | a. <u>slide tab</u>                                                                    | b. file tab     | c. insert tab              | d. ribbon         |  |  |  |  |  |  |
| 4)  | 4) Which key will you press and hold to select non-adjacent slides you want to delete? |                 |                            |                   |  |  |  |  |  |  |
|     | a. ALT                                                                                 | b. ENTER        | <u>c. CTRL</u>             | d. ATL            |  |  |  |  |  |  |
| 5)  | Which of the following is the first thing you would do to make changes to a picture?   |                 |                            |                   |  |  |  |  |  |  |
|     | a. Delete the picture b. Copy the picture                                              |                 |                            |                   |  |  |  |  |  |  |
|     | <u>c. Select the pi</u>                                                                | <u>cture</u>    | d. Paste the pictu         | ıre               |  |  |  |  |  |  |
| 6)  | Which option wi                                                                        | ll you use to r | emove part of the picture? |                   |  |  |  |  |  |  |
|     | a. paste b. Cop                                                                        | у               | c. Select all              | <u>d. Crop</u>    |  |  |  |  |  |  |
| 7)  | In which of the following options will make a picture appear slanted?                  |                 |                            |                   |  |  |  |  |  |  |
|     | a. Crop <u>b. Skew</u> c. Rotate d. Resize                                             |                 |                            |                   |  |  |  |  |  |  |
| 8)  | Which option helps you to make copies a picture?                                       |                 |                            |                   |  |  |  |  |  |  |
|     | a. Resize b. Skew <u>c. Copy</u> d. Cut                                                |                 |                            |                   |  |  |  |  |  |  |
| 9)  | This command is used to make the turtle stop drawing a line.                           |                 |                            |                   |  |  |  |  |  |  |
|     | a. PD <b>b. P</b>                                                                      | <u>U</u> c. ST  | d. HT                      |                   |  |  |  |  |  |  |
| 10) | ) This command is used to make the turtle draw a line again.                           |                 |                            |                   |  |  |  |  |  |  |
|     | a. <u><b>PD</b></u> b. PU                                                              | c. ST           | d. HT                      |                   |  |  |  |  |  |  |
| 11) | ) The HIDETURTLE command is written in short as                                        |                 |                            |                   |  |  |  |  |  |  |
|     | a. HDT b. PU                                                                           |                 | c.ST <u>d</u>              | . <u>HT</u>       |  |  |  |  |  |  |
| 12) | What does the Pl                                                                       | E command do    | o?                         |                   |  |  |  |  |  |  |
|     | a. <u>it erases a line</u>                                                             |                 | b. it draws a line         |                   |  |  |  |  |  |  |
|     | c.it hides the turtle                                                                  |                 | d. its stops draw          | ing a line        |  |  |  |  |  |  |
| 13) | 13) Which command is used to show the turtle again?                                    |                 |                            |                   |  |  |  |  |  |  |
|     | a. PD                                                                                  | b.PU            | <u>c. ST</u>               | d. HT             |  |  |  |  |  |  |
| 14) | 4) As the Logo turtle moves, its draws a                                               |                 |                            |                   |  |  |  |  |  |  |
|     | a. <u>Line</u>                                                                         | b. cylinder     | c. Circle                  | d. all of these   |  |  |  |  |  |  |

| 15)                                                                                                    | A place wh                                                                                 | ere two meet   | s is called.        |                    |            |           |  |  |  |
|----------------------------------------------------------------------------------------------------|--------------------------------------------------------------------------------------------|----------------|---------------------|--------------------|------------|-----------|--|--|--|
| ä                                                                                                    | a. side                                                                                    | b. triangle    | <u>c. coi</u>       | <u>ner</u>         | d. none of | these     |  |  |  |
| 16) Which of the following has four equal sides and four corners?                                                   |                                                                                            |                |                     |                    |            |           |  |  |  |
| ä                                                                                                    | a. <u>Square</u>                                                                           | b. rec         | tangle              | c. Triangle        | d. Per     | ntagon    |  |  |  |
| 17) Which of the following has three sides and three corners?                                                       |                                                                                            |                |                     |                    |            |           |  |  |  |
| ä                                                                                                    | a. Square                                                                                  | b. Ree         | ctangle             | <u>c. triangle</u> | d. pentago | n         |  |  |  |
| ,<br>,                                                                                                    |                                                                                            | he following l | has five sides a    |                    |            |           |  |  |  |
|                                                                                                    | a. Triangle                                                                                |                | b. Rectangle        |                    | entagon    | d. Square |  |  |  |
| 19) Which of he following is the main working area in PowerPoint?                                                   |                                                                                            |                |                     |                    |            |           |  |  |  |
|                                                                                                    | a. placehol                                                                                |                | <u>b. Slide pan</u> | _                  | le bar     | d. Ribbon |  |  |  |
| 20) In which group are the copy and cut options present?                                                            |                                                                                            |                |                     |                    |            |           |  |  |  |
| 6                                                                                                    | a.image                                                                                    |                | <u>b. Clipboard</u> | <b>l</b> c. To     | ools       | d. Shapes |  |  |  |
|                                                                                                    |                                                                                            |                |                     |                    |            |           |  |  |  |
| <ul> <li>2. Write True or false.</li> <li>1) PowerPoint 2010 is a part of MS office Package. <u>TRUE</u></li> </ul> |                                                                                            |                |                     |                    |            |           |  |  |  |
|                                                                                                    |                                                                                            |                |                     |                    |            |           |  |  |  |
| 2) A PowerPoint presentation consists of pages called slides. <u>TRUE</u>                                           |                                                                                            |                |                     |                    |            |           |  |  |  |
| 3)                                                                                                    | 3) When a series of slides is presented one after another, the presentation                |                |                     |                    |            |           |  |  |  |
|                                                                                                    | Is called a slide show. TRUE                                                               |                |                     |                    |            |           |  |  |  |
| Δ                                                                                                    |                                                                                            |                |                     |                    |            |           |  |  |  |
| 4)                                                                                                    | The slide pane is the main working area. TRUE                                              |                |                     |                    |            |           |  |  |  |
| 5)                                                                                                    | The title bar is located at the bottom of the PowerPoint window. FALSE                     |                |                     |                    |            |           |  |  |  |
| 6)                                                                                                    | You can crop a picture, delete it, resize it or copy it. TRUE                              |                |                     |                    |            |           |  |  |  |
| 7)                                                                                                    | Free-form selection is used to select an irregular part of a picture. TRUE                 |                |                     |                    |            |           |  |  |  |
| 8)                                                                                                    | The delete option removes the selected part of a picture. <b>TRUE</b>                      |                |                     |                    |            |           |  |  |  |
|                                                                                                    |                                                                                            |                |                     |                    |            |           |  |  |  |
| 3. Fill in the blanks.                                                                                              |                                                                                            |                |                     |                    |            |           |  |  |  |
| 1.                                                                                                    | . The title bar is located at the <u>top</u> of the PowerPoint Window.                     |                |                     |                    |            |           |  |  |  |
| 2.                                                                                                    | The <b>outline</b> Tab displays only the text written in a slide.                          |                |                     |                    |            |           |  |  |  |
| 3.                                                                                                    | You can use the Normal view button to view slides one by one.                              |                |                     |                    |            |           |  |  |  |
| 4.                                                                                                    | Press the $\underline{F5}$ Key on the keyboard to start a slide show from the first slide. |                |                     |                    |            |           |  |  |  |
| 5.                                                                                                    | Use the select tool to select a part of the picture that you want to change.               |                |                     |                    |            |           |  |  |  |

6. To select an irregular part of the picture, click on<u>free-form</u>selection.

- 7. Use the **<u>Rotate</u>**option to flip a picture of a part of it.
- 8. Use the **<u>Paste from</u>**option to paste an existing picture into paint.
- 9. The world wide web is popularly known as the <u>WWW.</u>
- 10. A type of software used to view to contents of the web pages is knowns as a <u>web Browser.</u>

6) HIDETURTLE - HT

8) PENUP - <u>PU</u>

9) PENDOWN – PD

- **11.** A highlighted word or image on a web page is called **<u>Hyperlink.</u>**
- **12**. The first page of a website is called the **<u>Home</u>** pages.
- 13. A <u>Search</u> engine has a search box.
- 14. The short form of the PENUP command is <u>PU.</u>
- 15. The short form of the PENDOWN command is <u>PD.</u>
- 16. The **<u>PENUP</u>** command is used to make the turtle stop drawing a line.
- 17. Use the **PENPAINT** command to undo the PE command.

## 4. Write the short form of given command.

- 1) Right <u>**RT**</u>
- 2) Left <u>LT</u>
- 7) PENERASE <u>PE</u>
- 3) Forward <u>FD</u>
- 4) PENPAINT <u>PPT</u>
- 5) SHOWTURTLE  $-\underline{ST}$  10) Back  $-\underline{BK}$
- 5. Write the command to draw the following polygons in logo.
  - 1. Square –<u>FD 40 RT 90</u>
  - 2. Rectangle <u>FD 40 RT 90 FD 60 RT 90</u>
- 3. Triangle FD 40 RT 120
- 4. Pentagon <u>FD 30 RT 72</u>

## 5. Match the columns

- PowerPoint
   a. resize and skew
   F 5 Key
   b. Web Browser
   Ms Paint
   c. Collection of linked web pages.
   Mozilla Firefox
   d. Outline tab
   Website
   e. To show the turtle again
- 6) The ST command f. Slide show